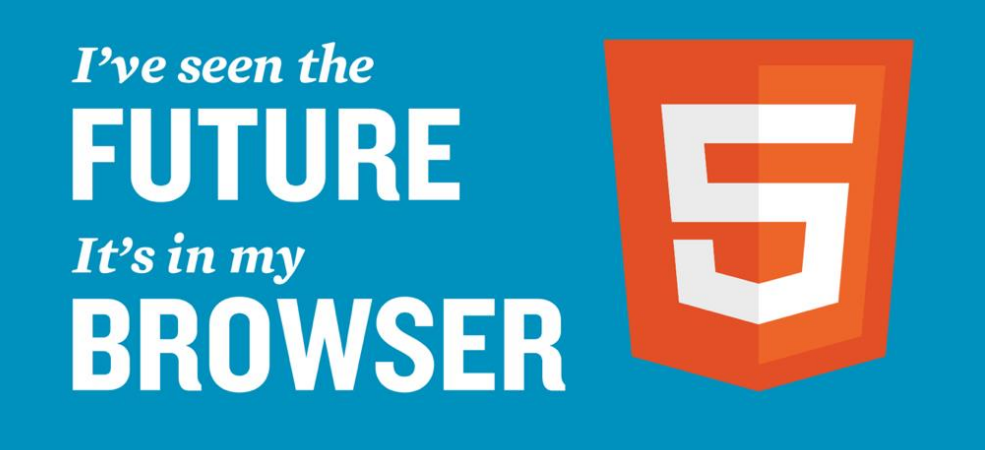

# **The Mobile Web**

Mark Branom Continuing Studies CS 22

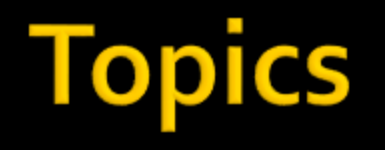

- Concerns, concepts, and strategies
	- Why mobile matters
	- **Responsive Design**
	- **Mobile First!**
	- **Mobile app vs. Native app**

## **Why Mobile Matters**

### **Mobile access > non-mobile**

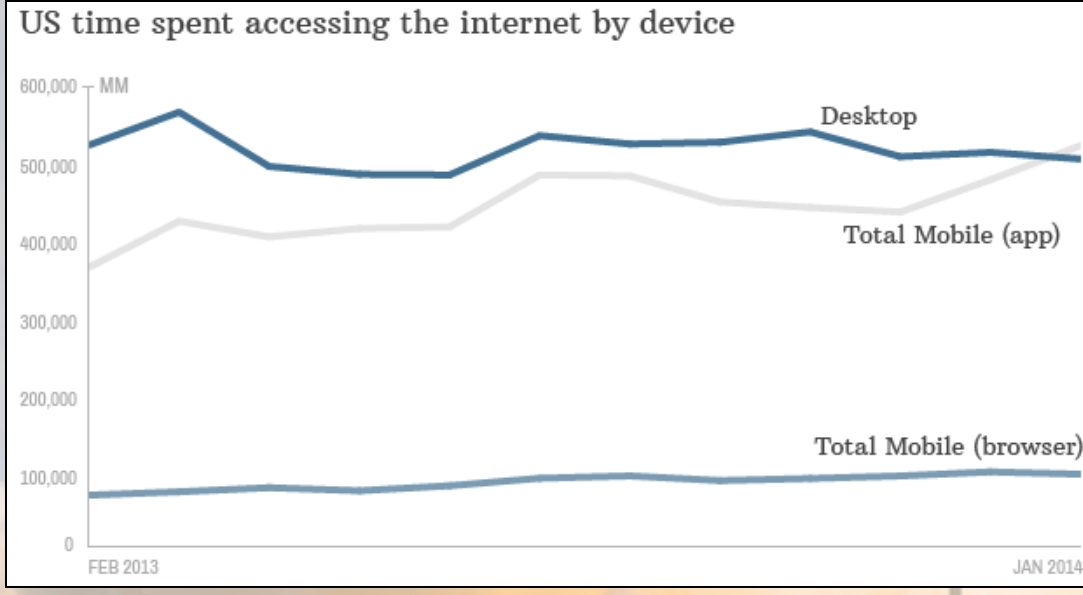

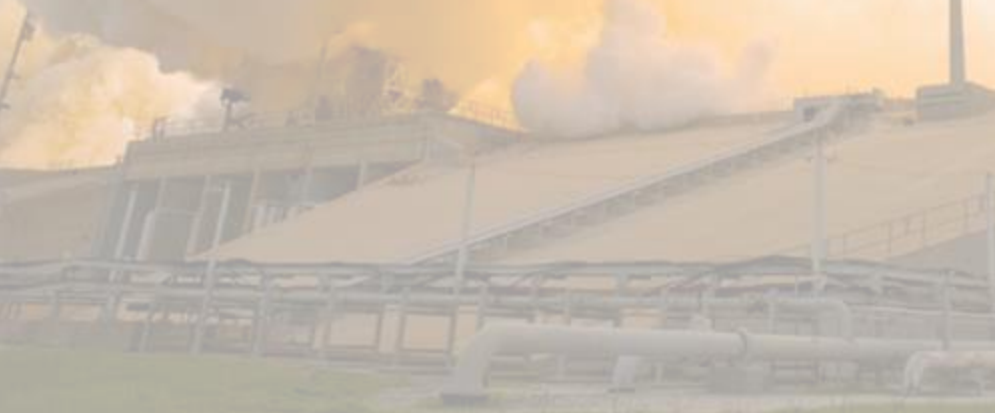

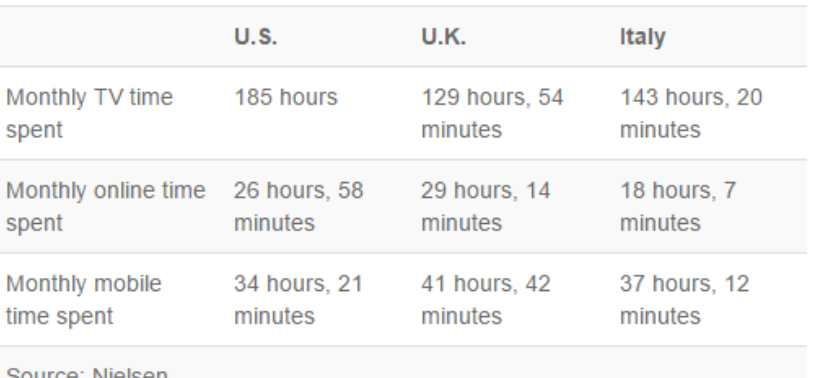

# **Why Mobile Matters**

- Nearly 50% of web traffic viewed on mobile devices
- 59% of people have viewed website on phone, then followed up on desktop
- **34% have done the reverse**

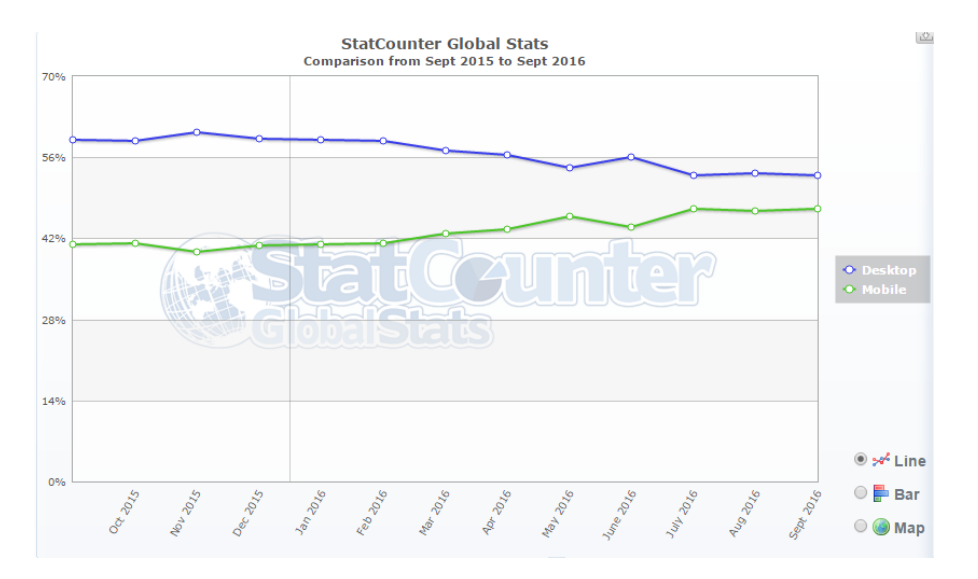

# **Worldwide Mobile Operating Systems**

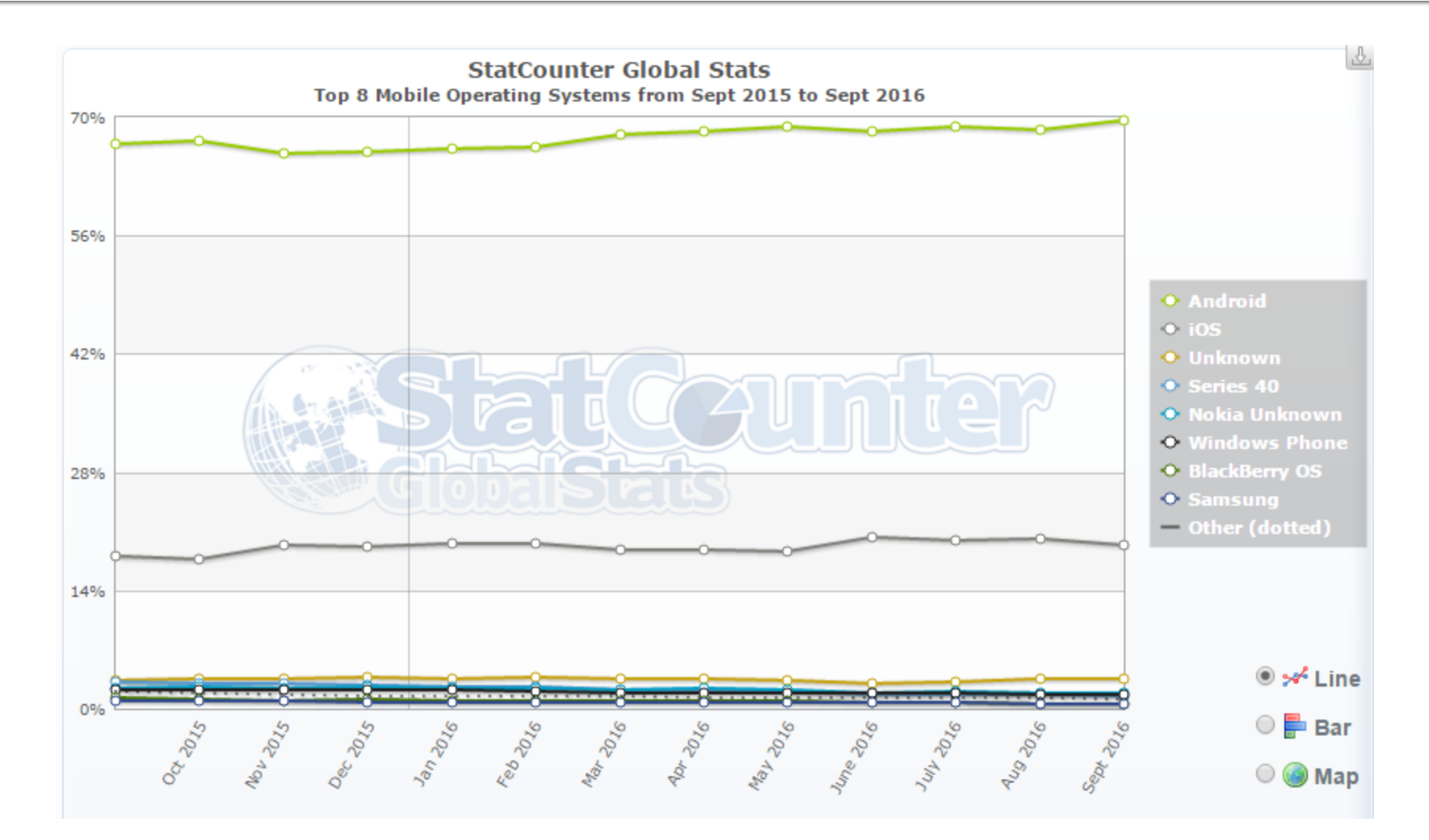

# **US Mobile Operating Systems**

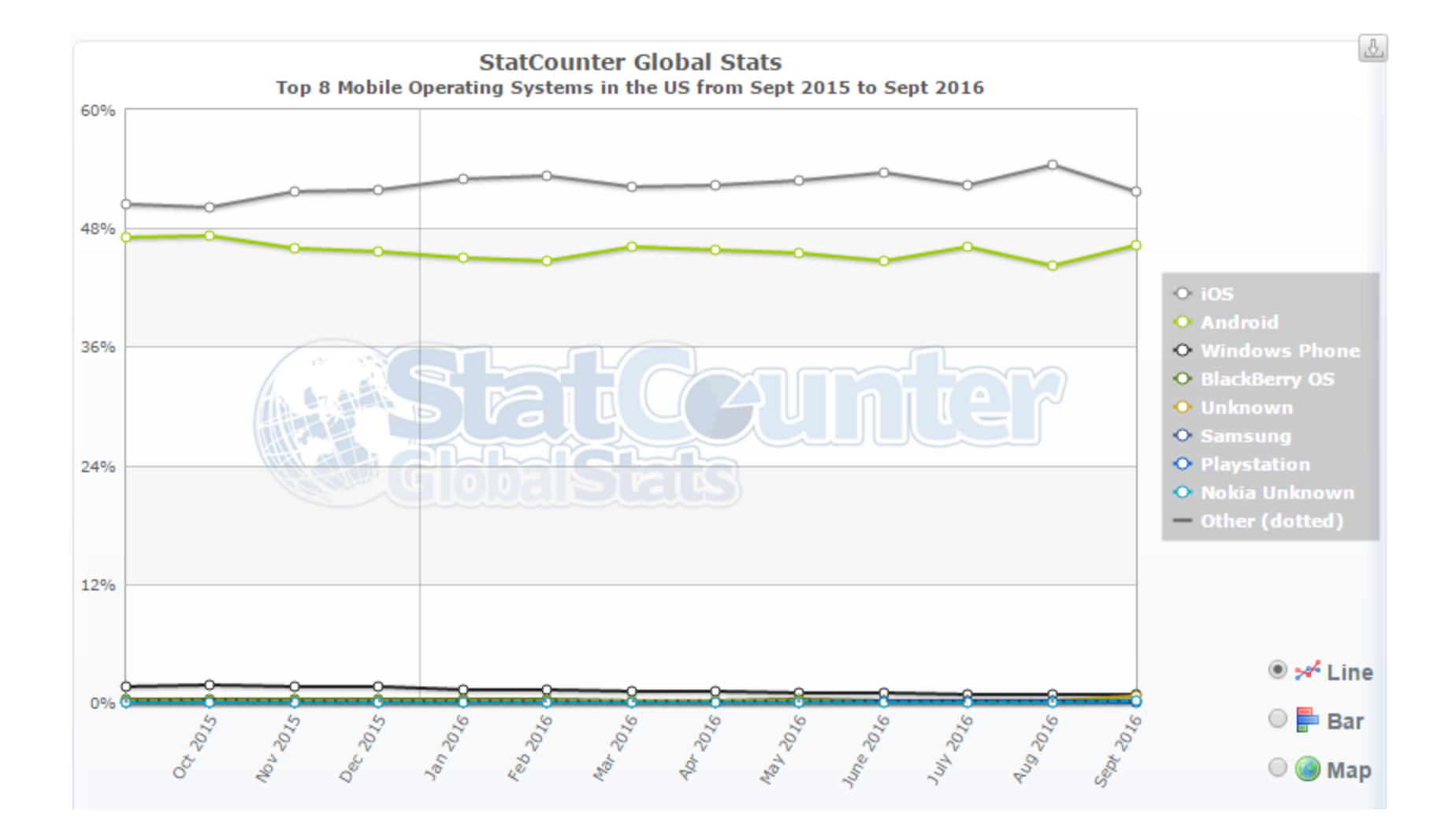

### **Speed Matters**

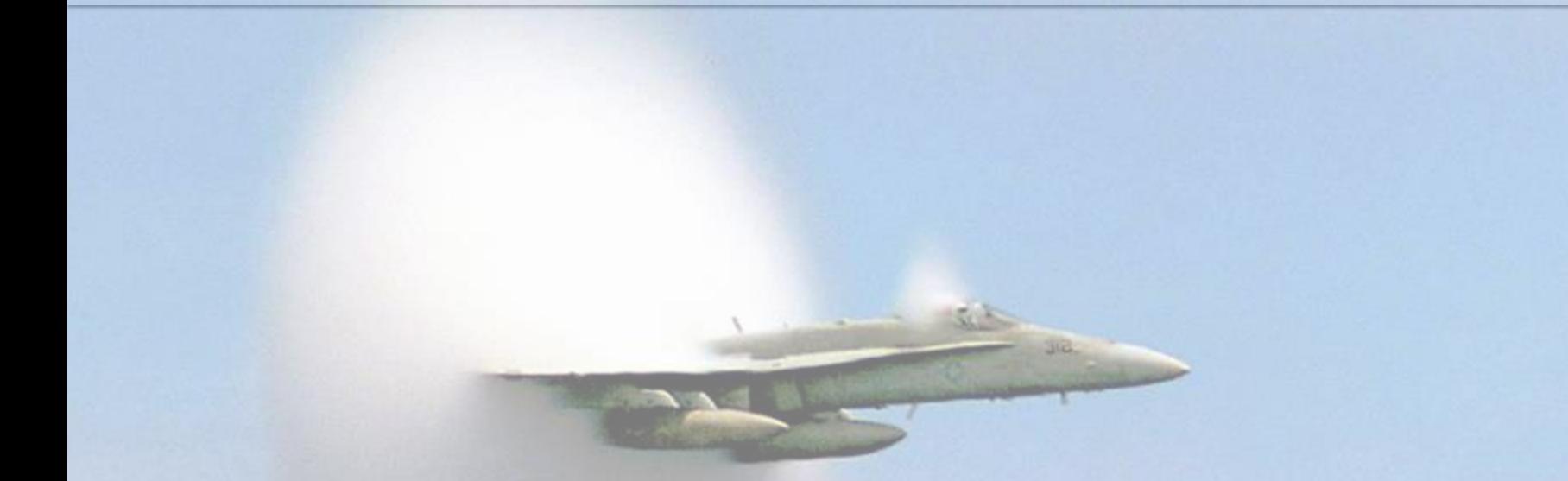

17% of people will not wait more than 5 seconds for a mobile web site to load Gomez "When Seconds Count"

## **Speed Matters**

Google breaks down mobile users into 3 behavior groups

Repetitive now Bored now Urgent now

### Where is mobile used?

### 82% of mobile web use at home Waiting in line Most tablet use 6pm - 10pm

### **Mobile Browser Environment**

Good Browsers

 iOS, Android, Opera Mobile, new Blackberry

■ Support most of HTML5, CSS3, JS Not So Good Browsers

Feature phones and everything else

No support for HTML5, CSS3 or JS

@ppk's mobile browser feature compatibility list

<sup>es</sup> Tell a friend

<http://www.quirksmode.org/mobile/>

### **Mobile is Personal**

 Anywhere, anytime access Access to user location, camera, address book, phone functionality, etc. Touch and gesture control Even babies can play games on the iPad

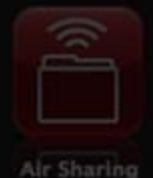

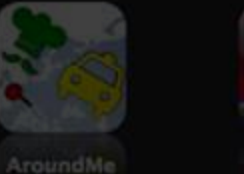

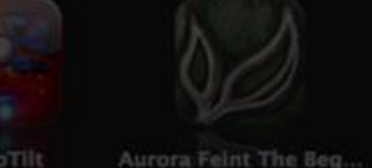

AstroTilt

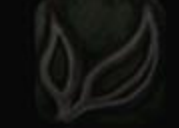

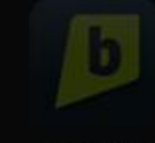

Brightkite

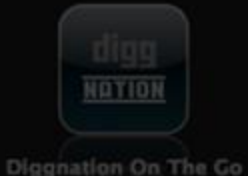

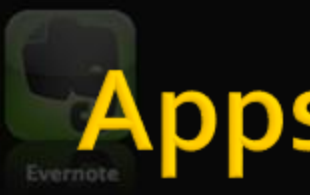

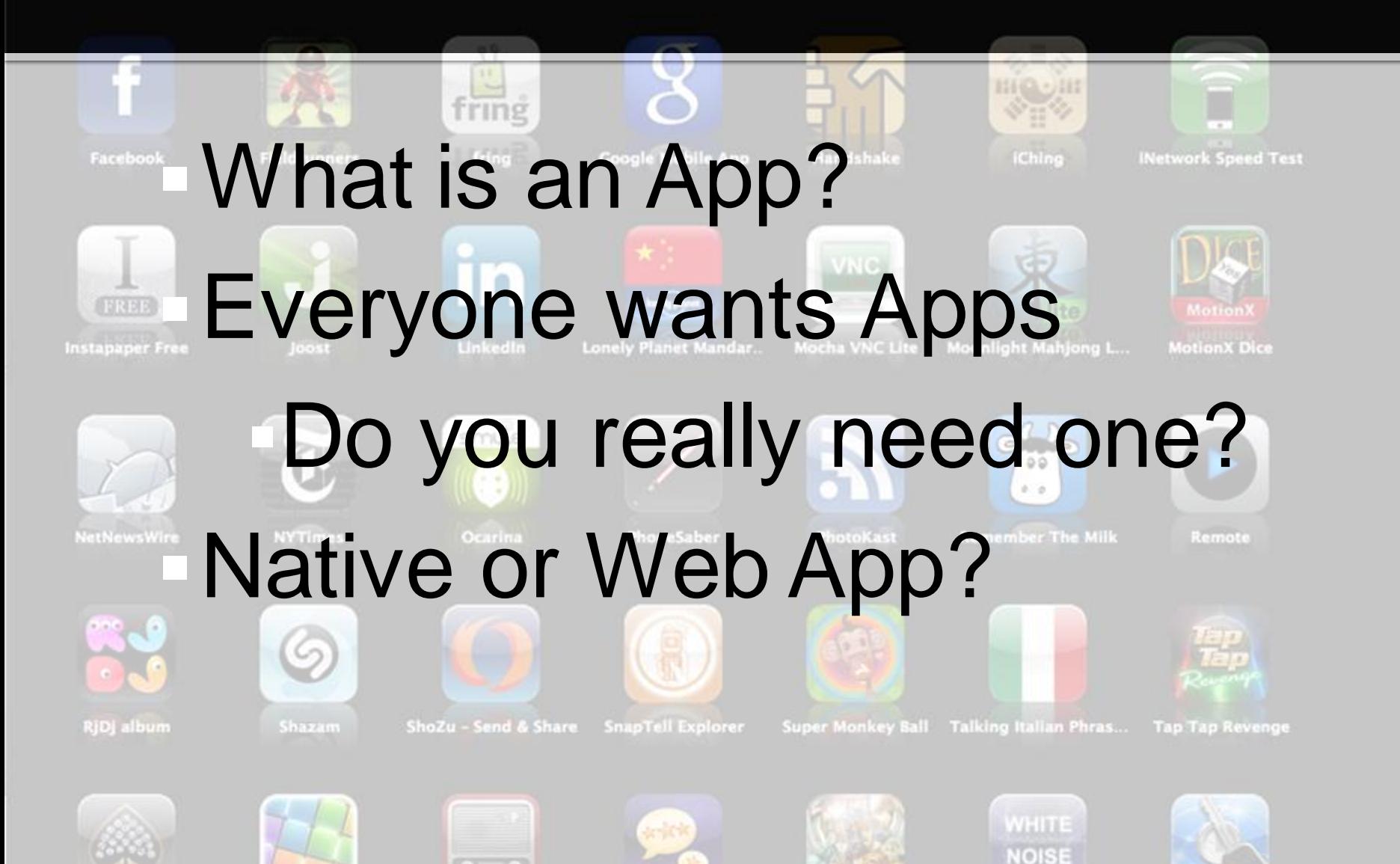

### **Native App**

**Coded in multiple languages, tools:**  Objective C, Xcode, and Swift (iOS) ■ Eclipse and Java or C++ (Android) .Net Studio and C# (Windows Phone 7) Code cannot be reused across platforms :( In app stores, with 300,000 other apps

# **Web App**

 Coded in HTML5, CSS 3, and Javascript Do it once and available everywhere Can be installed on phone Can be cached locally even work offline Access to local storage

# **Hybrid Solutions**

Wrap your web app in a native app Device access (camera, contacts, etc) Available in app stores Open source PhoneGap – http://phonegap.com **Commercial**  Appcelerator Titanium http://www.appcelerator.com/

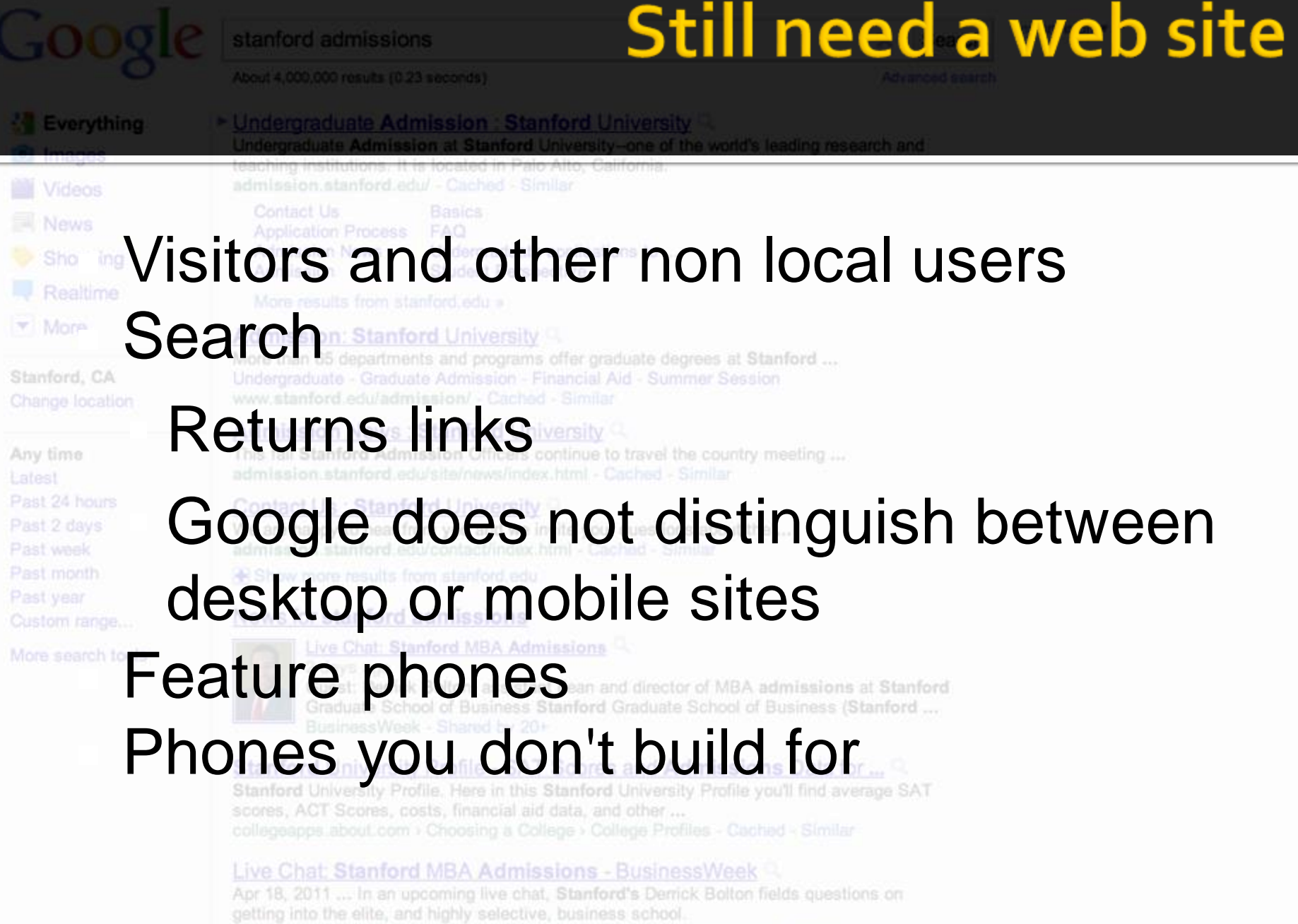

# **Mobile Web!**

# **I've seen the** FUTURE It's in my BROWSER

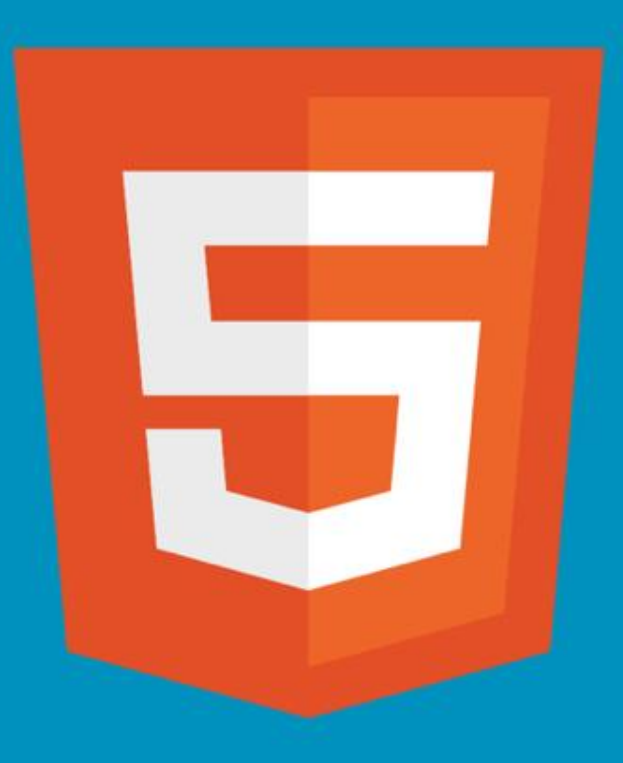

## **Separate Mobile Site**

 Used to be the way to do it When devices had very limited browsers More maintenance What about new devices? Device detection scramble Usually means a redirect [BAD]

# **Progressive Enhancement**

### Mark William Branom

- \* Instructor
- \* Advisor
- \* Counse Developen
- 
- \* Web Programmer<br>\* Website Designer
- \* Technical Writer
- \* Computer Consultant

### Kaitlyn Pictures

[photo] Mark Branom teachir teaching Home:: About Me:: Classes :: Contact Me

press space for next page Arrow keys: Up and Down to m<br>H)elp O)ptions P)rint G)o M)a • Deliver a simple site **Enhance it based on the** capabilities of the browser **Media Queries Feature detection** (Modernizr) **JavaScript CSS3** features

### **Responsive Design**

**• Website should display content reasonably** regardless of device resolution / orientation fluid grids, CSS 3 layouts content priority is maintained content adjusted to the viewable space text scaled to maintain content readability **Ethan Marcotte's article** <http://www.alistapart.com/articles/responsive-web-design/>

# **Ethan was mostly right**

 He was wrong about images Suggested using largest needed image Letting the browser resize Really bad for performance Jason Grigsby: resize images on server <http://www.cloudfour.com/css-media-query-for-mobile-is-fools-gold/>

# **Mobile First!**

- **Luke (@lukew) Wroblewski's Mobile First Talk** 
	- <http://www.lukew.com/ff/entry.asp?1137> Mobile constraints improve design Limited screen real estate on mobile One distracted eyeball, one fat finger Present only the most important content Better usability = Better experience!

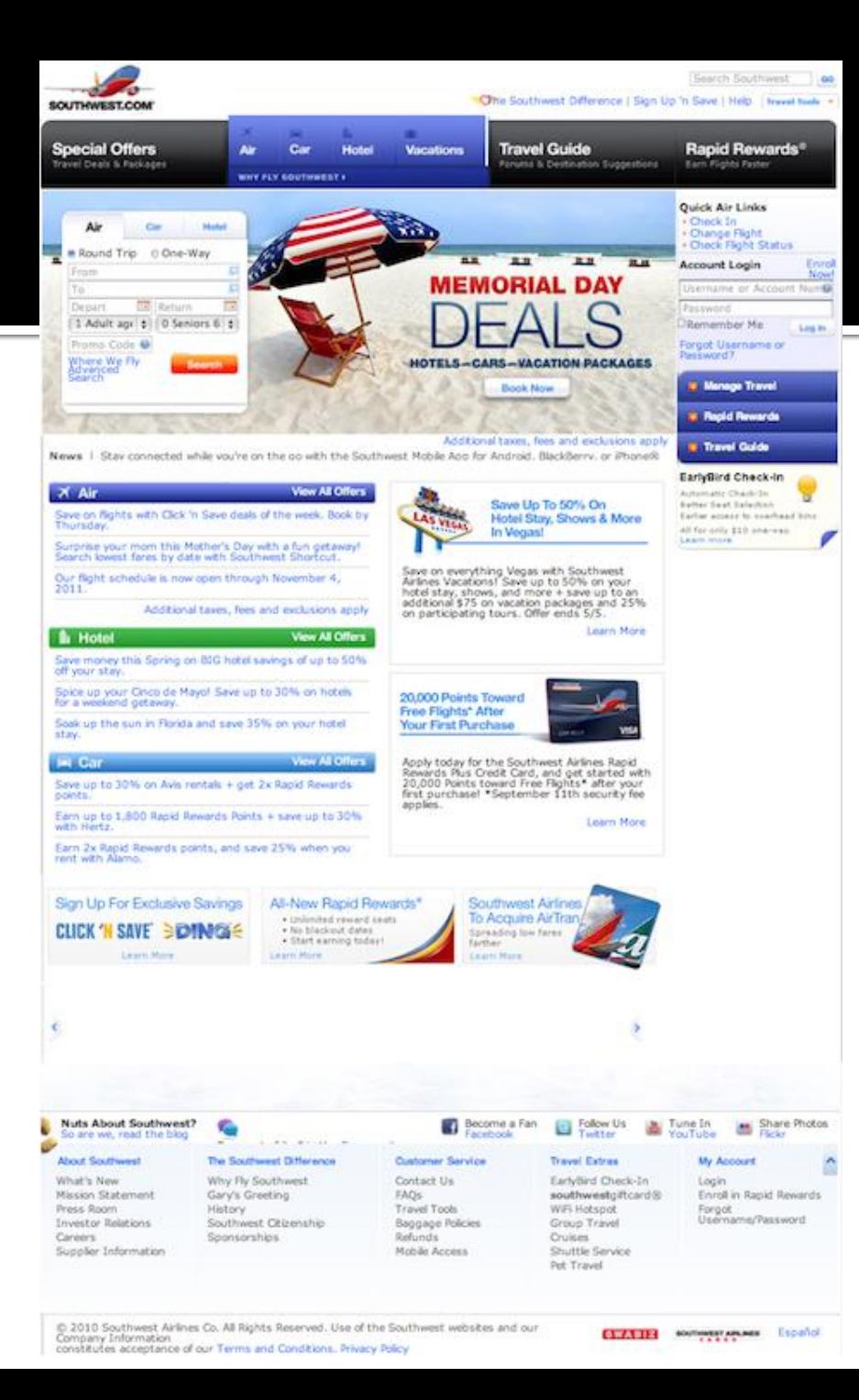

## **Desktop vs Mobile**

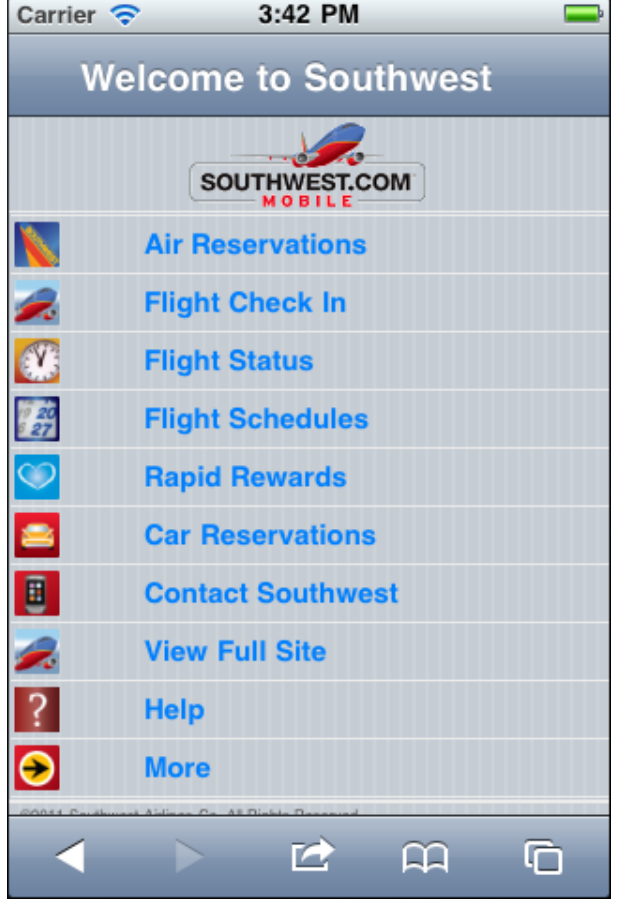

## or is it Content First?

### **Site Architecture**

 Many people ignore and forget this **Using all your content might not be the** answer

**But mobile users often want it all**  What do mobile users need on your site?

**Use analytics** 

# **Why Analytics?**

# Mind reading is no way to base fundamental content decisions

### **Accessibility**

**If I can't use your awesome website...** It's not really that awesome, is it?

 Make content accessible by everyone Content accessibility > Presentation styles

### **Viewports**

 Mobile browsers default to 960px wide but scaled down **Fine for desktop sites, not for mobile** sites Set the viewport... carefully

## **Bad Viewports**

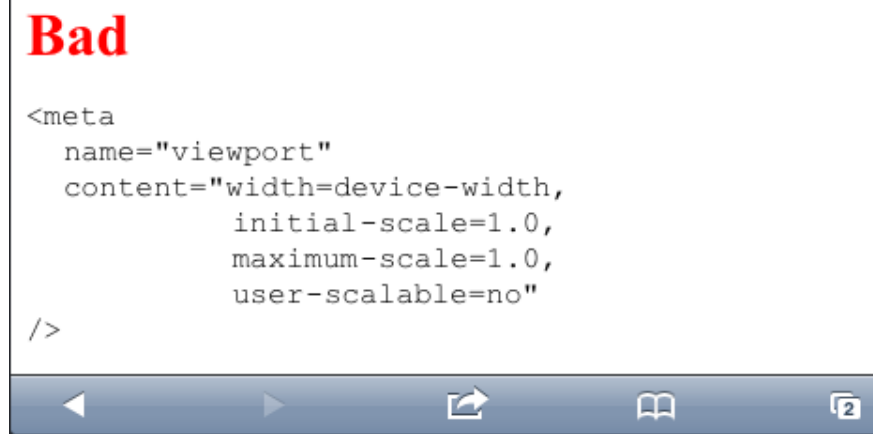

### Pinch and Zoom to

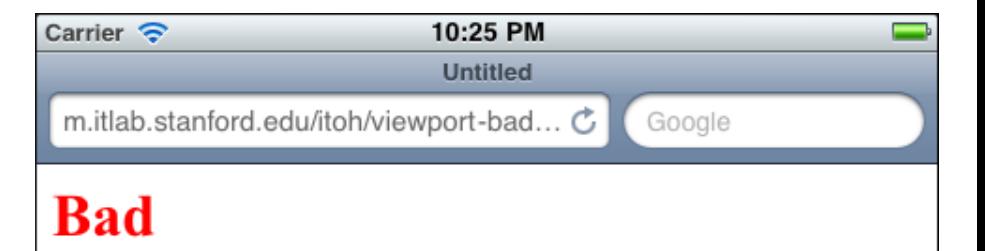

```
<sub>meta</sub></sub>
  name="viewport"
  content="width=device-width,
              initial-scale=1.0,
              maximum-scale=1.0,
              user-scalable=no"
/色
                                           \mathbf{m}\overline{2}
```
## **Good Viewports**

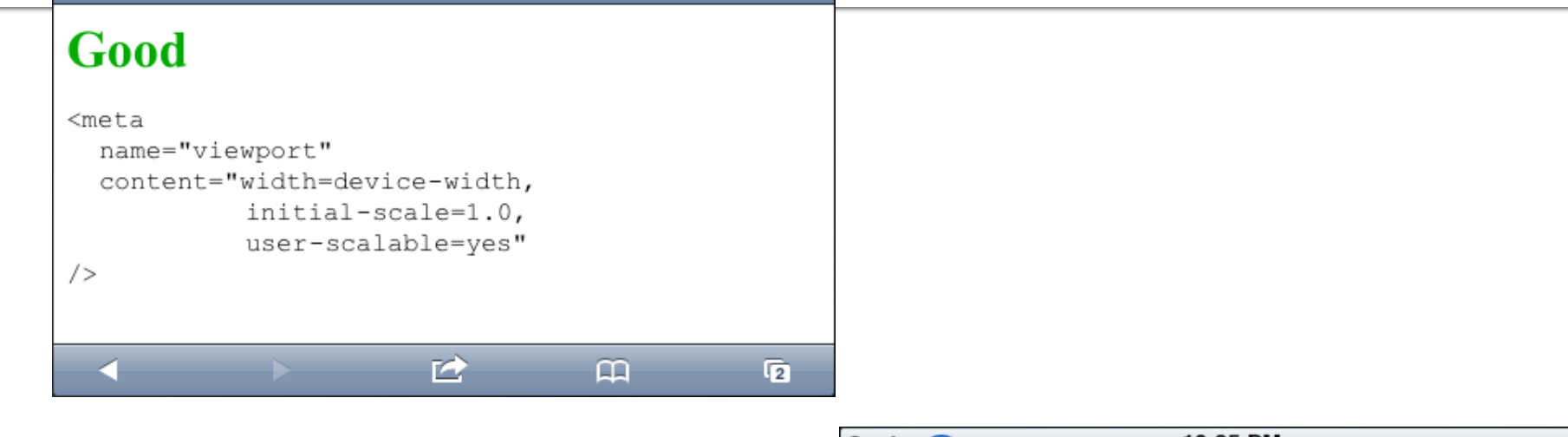

### Pinch and Zoom to

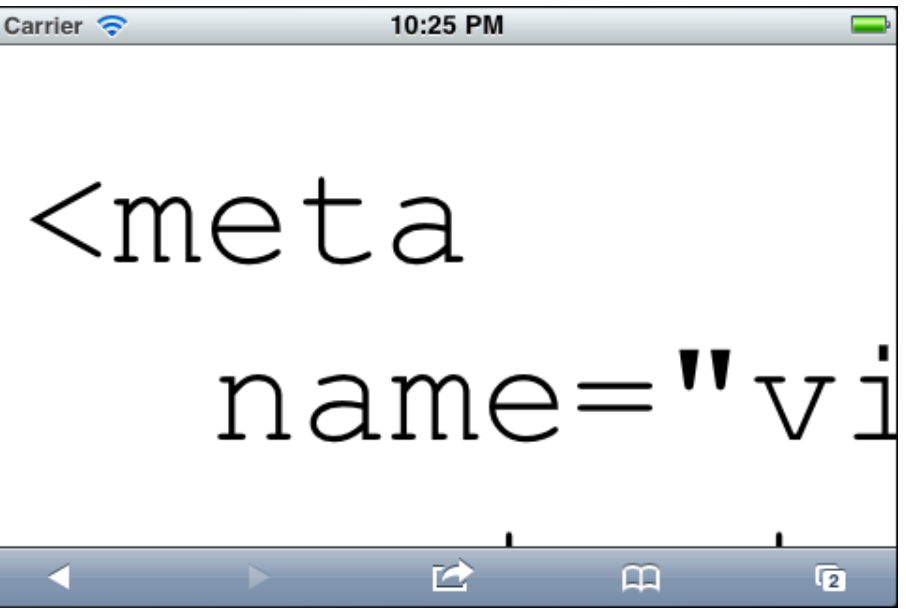

### **Performance and Optimization**

- Mobile devices often suffer from Low bandwidth **High latency Unreliable connectivity** Slower processors
- Browsers only use 2,4, or 6 connections to a site

# **How Pages<br>are Fetched**

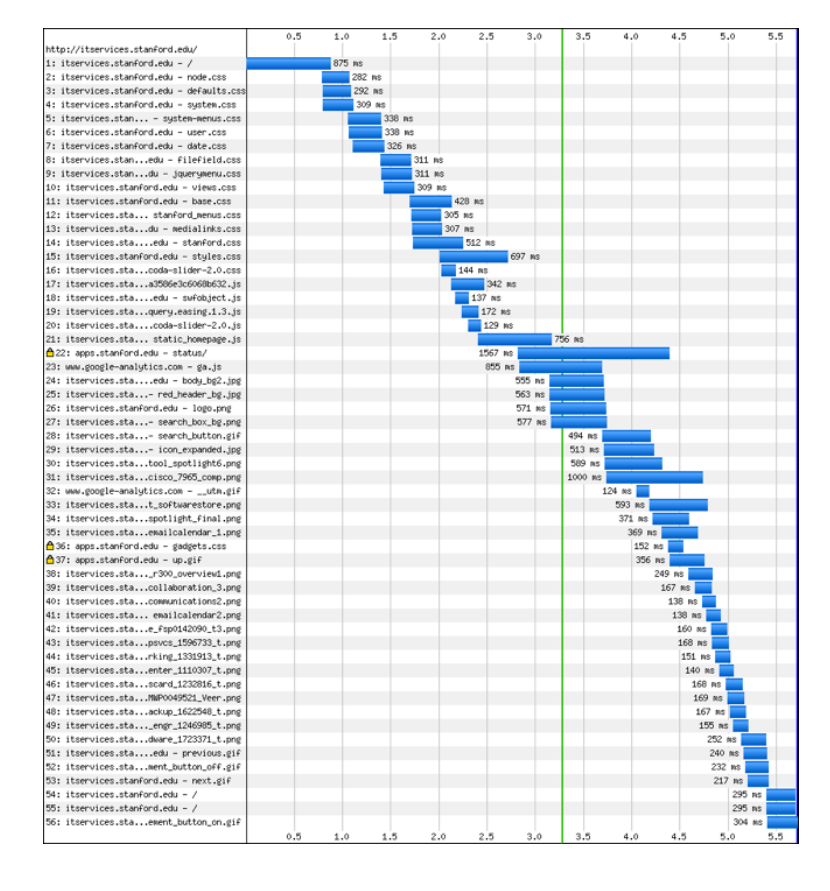

iOS uses up to 6 connections

http://www.spasche.net/files/parallel\_connections

## **How Pages are** Fetched

Android uses up to 11 connections!

http://www.spasche.net/files/parallel\_connections

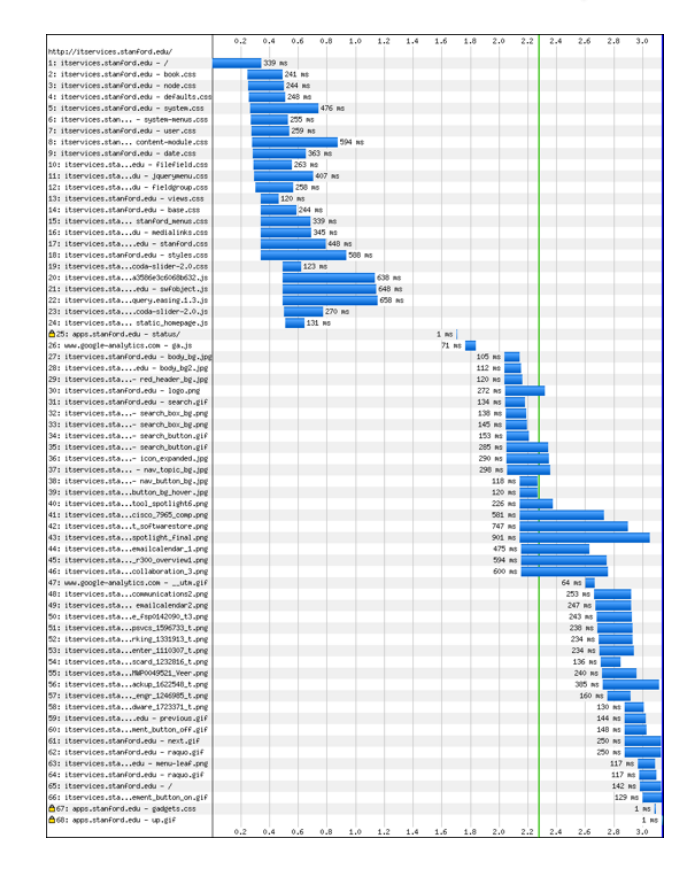

### **Performance Rules**

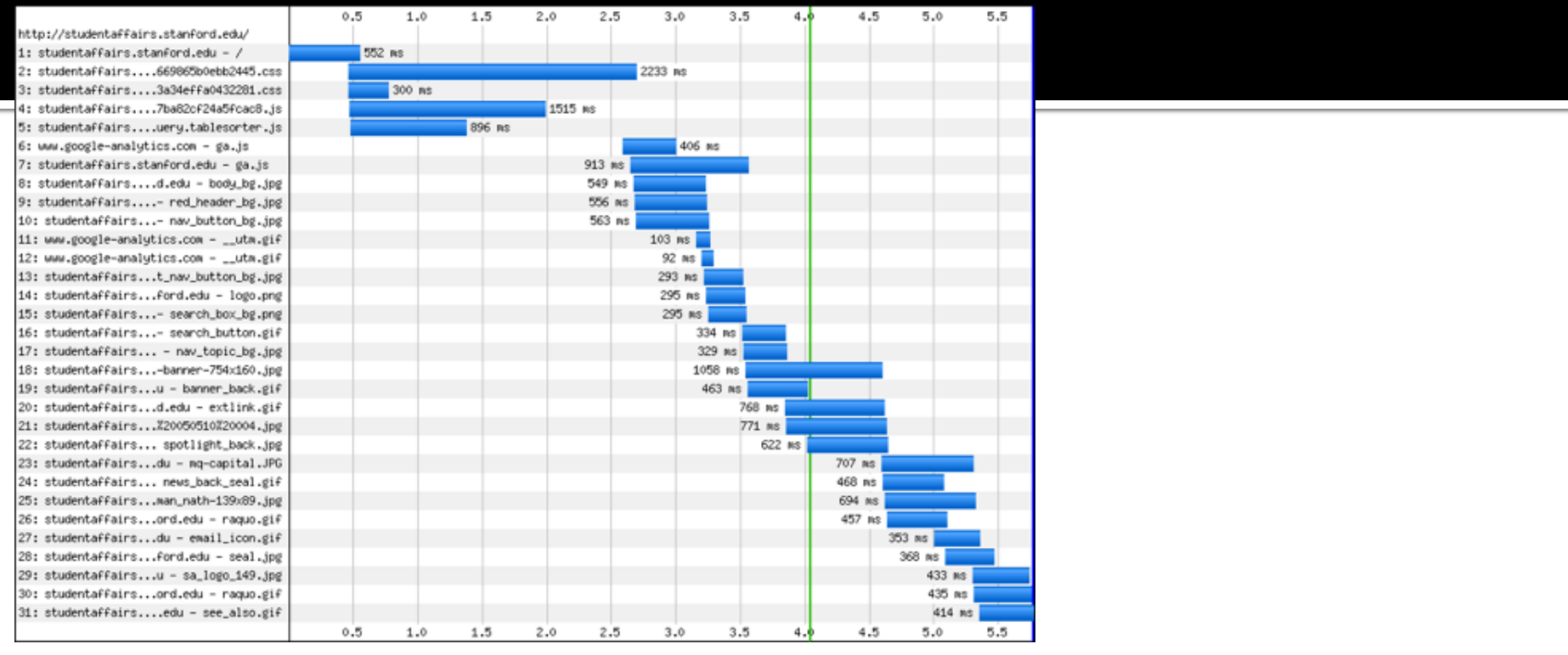

### Aggregate and minimize your CSS and Javascript

But look at all those images!

### **Images**

### Resize images on the server

## **For images used in CSS**  Base64 encode images, embed in **CSS**

http://www.websiteoptimization.com/speed/tweak/inline-images

### Use CSS sprites

http://www.alistapart.com/articles/sprites

## **Testing**

 Emulators / simulators work, up to a point and winter leas

**- May need Mac and Windows hosts Test with real devices On real networks (3g, Starbucks wifi)**  In real conditions **Outside in sunshine** In classrooms

### **Managing a Mobile Site**

**Content Management and Maintenance Use database or CMS to manage content**  Reuse and publish content to multiple **locations** Web Analytics **Track usage and behavior**  Justify the need for mobile optimized sites Continual Improvement

Some thoughts on a mobile framework...

**JQuery Mobile for mobile framework UI** elements **Base style - Modernizr for feature detection** http://www.modernizr.com/ Media queries for screen size detection Simple backend device classification

### **Mobile Framework Showcase**

- **Examples of mobile aware web developed** using a mobile framework
	- JQuery Mobile
		- http://www.jqmgallery.com/2011/06/10/stanford/
	- Sencha Touch
	- http://itservices.stanford.edu/service/web/mobile/ developers/frameworks

# **Developing for Mobile - Mobile First**

# Well-Structured Content

**Traditional Content Layout** 

```
<div id="container">
   <div id="header"></div>
   <div id="left-sidebar"></div>
   <div id="center-content"></div>
   <div id="right-sidebar"></div>
   <div id="footer"></div>
\langle/div>
```
**Mobile Optimized Content Layout** 

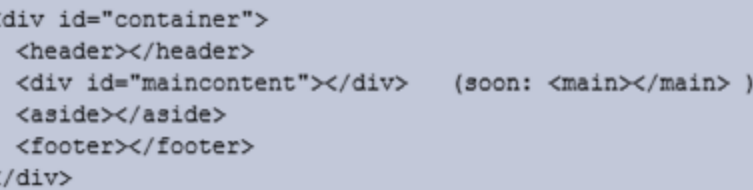

# **Screen Resolutions**

See<http://viewportsizes.com/>for the latest in screen resolution sizes!

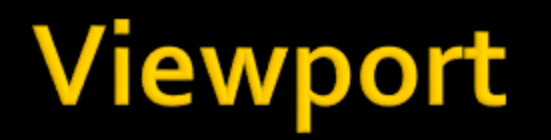

- **The viewport is the area that determines how content is laid out** and where text wraps on the webpage. The viewport can be larger or smaller than the visible area.
- **Standard viewport setting** <meta name="viewport" content="width=devicewidth" />
- **If you only want to load the viewport settings for devices with** screen size less than 640 pixels, use this JavaScript:

```
<script type="text/javascript"> if 
((window.screen.width < 640) || 
(window.screen.height < 640)) 
{document.write(' <meta name="viewport" 
content="width=device-width" /> ')} </script>
```
# **Default viewport widths**

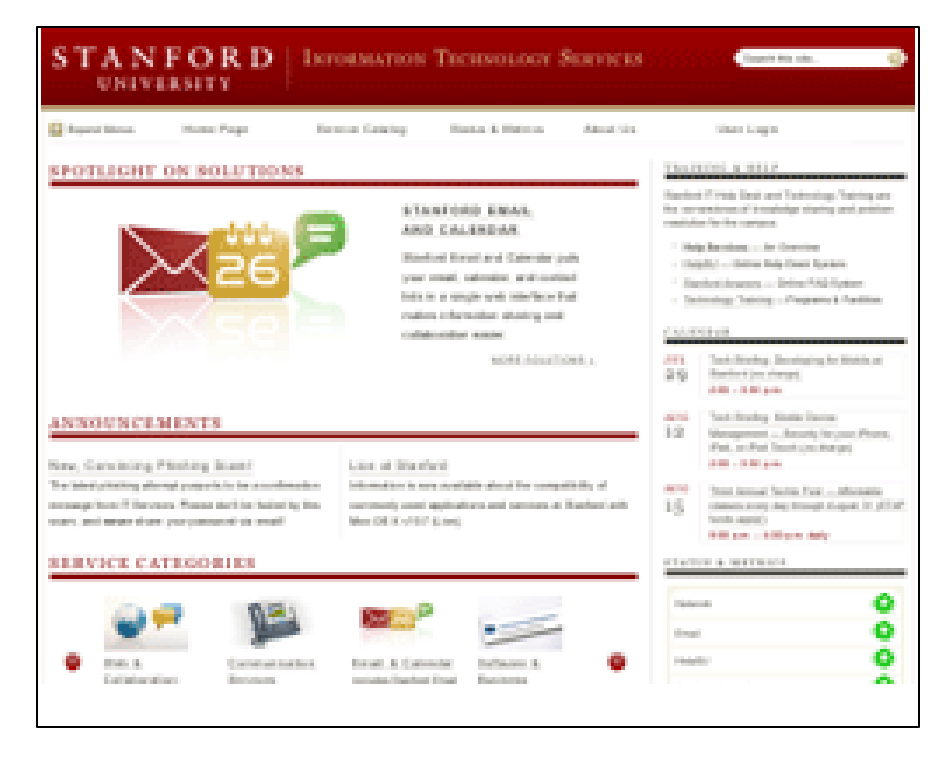

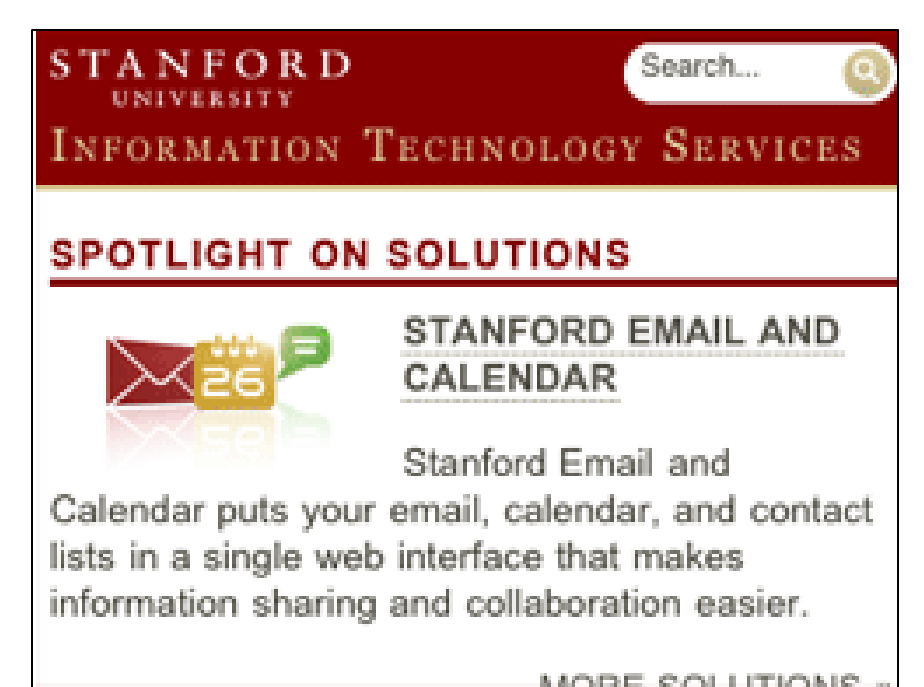

Viewport not set to width="device-width" Viewport set to width="device-width"

# **Media Queries**

CSS Media Query allows the loading of particular style sheets based on media types like screen, print, handheld and media features like device width, height, orientation, aspect-ratio, color, resolution, etc.

Examples of loading different CSS based on media type.

```
<link type="text/css" rel="stylesheet" media="all" href="base.css" />
```

```
<link type="text/css" rel="stylesheet" media="screen" href="desktop.css" />
```
<link type="text/css" rel="stylesheet" media="only screen and (max-width: 640px)"  $href="models"mobile.css"$  />

```
<link type="text/css" rel="stylesheet" media="only screen and (max-width: 640px)
and (orientation:landscape)" href="mobile landscape.css" />
```

```
<link type="text/css" rel="stylesheet" media="print" href="print.css" />
```
The media="handheld" is not observed by most mobile browsers.

# **JavaScript**

Javascript's user agent function can be used for browser detection. To display different style sheets for iPhones and iPods in portrait or landscape orientations, add this to your HTML file:

```
<script type="text/javascript">
if((navigator.userAgent.math('iPhone/i)) || (navigator.userAgent.math('iPod/i))){document.write('<link rel="stylesheet" type="text/css"
media="only screen and (max-width: 640px) and (orientation:landscape)"
href="css/mobile_landscape.css" />')}
</script>
```
### **Internet Explorer/Windows Phone**

IE Mobile in Windows Phone 7 does not observe media queries properly.

Use this method to load the same mobile styles for IE Mobile.

<!--[if IEMobile]> <link rel="stylesheet" type="text/css" media="screen" href="mobile.css" /> <link rel="stylesheet" type="text/css" media="screen" href="wp7.css" /> <![endif]-->

Since IE Mobile has a poor CSS rendering engine, you can also use this method to load custom IE Mobile styles.

# **Hiding the Address Bar**

```
addEventListener("load", function() { setTimeout(hideURLbar, 0); }, false);
        function hideURLbar(){
                 if (window.pageYOffset < 1) {
        window.scrollTo(0, 1);
\mathcal{Y}
```
window.pageY0ffset < 1 is used to check if the user has already started scrolling and not jump to the top of the page if so.

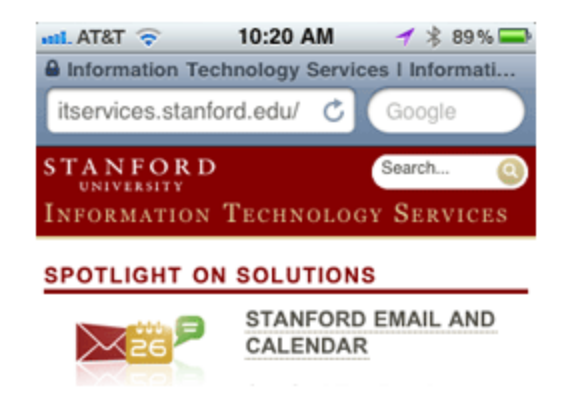

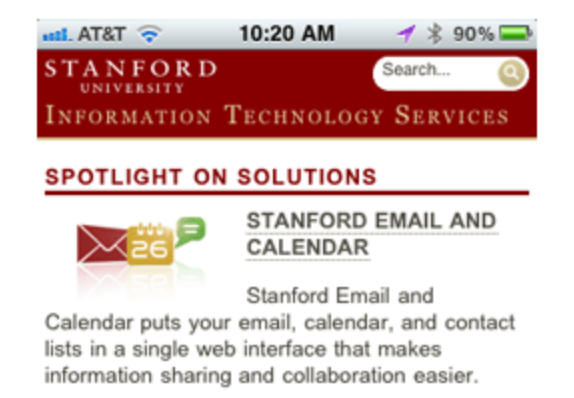

# If you choose to have a separate mobile site...

### ■ ...use jquery mobile: http://jquerymobile.com

#### Stanford Homepage

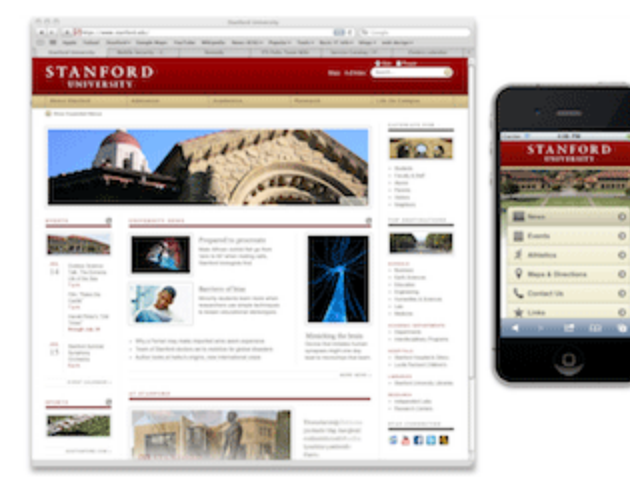

Lane Library

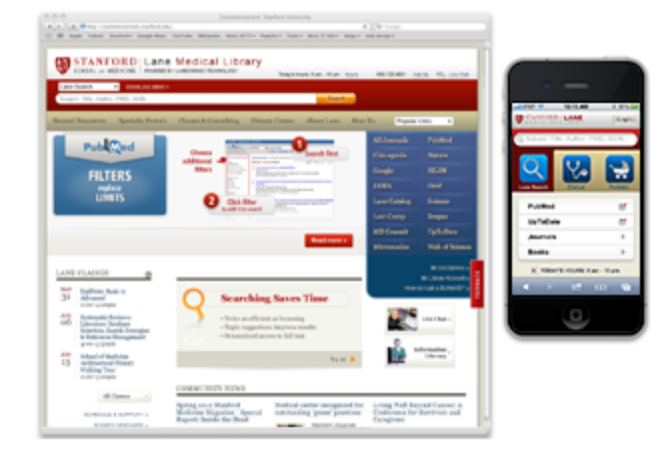

lane.stanford.edu (on iPhone or Android)

m.stanford.edu

# **Why jquery mobile?**

### jQuery Mobile

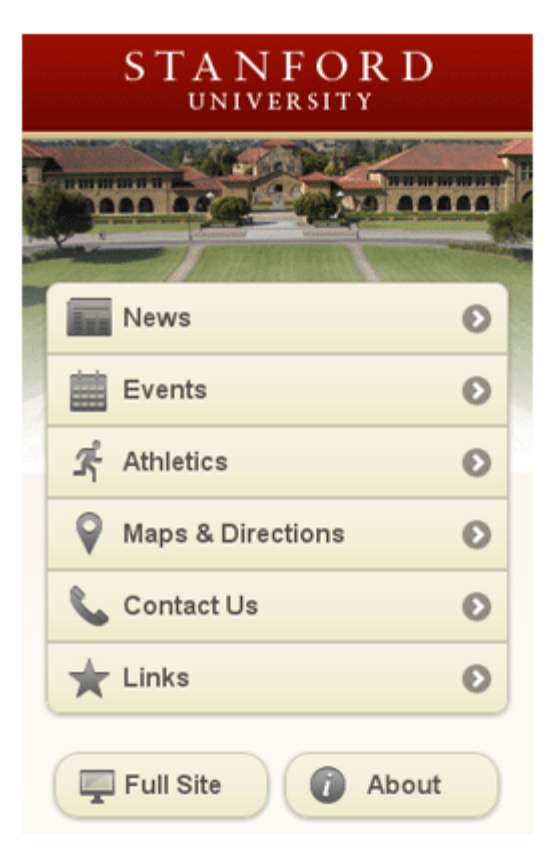

### Without Javascript and CSS

### **Stanford Mobile**

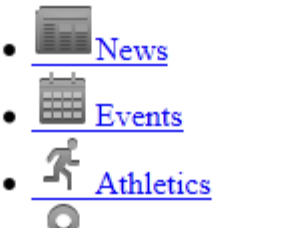

Maps & Directions

$$
\bullet \xrightarrow{\scriptsize{\bigcup_{\text{contact}}}} \mathbf{U}\mathbf{s}
$$

 $\bullet$   $\overline{\phantom{1}}$  Links

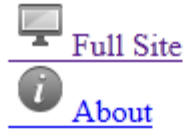

# **Responsive design sites**

- **Boston Globe:** <http://bostonglobe.com/>
- **Stanford IT Services:** <http://itservices.stanford.edu/>

### **Smashing Magainze:** <http://smashingmagazine.com/>

# **Twitter Bootstrap makes it easy!**

### **What is Twitter Bootstrap?**

- A bunch of HTML, CSS, and Javascript files
- Responsive design interaction components
- **Open-source** 
	- **<http://twitter.github.com/bootstrap/>**

## **Other Responsive Web Frameworks**

- **E** Zurb Foundation: [http://foundation.zurb.com](http://foundation.zurb.com/)
- **Skeleton:** [http://getskeleton.com](http://getskeleton.com/)
- **Less Framework:** 
	- [http://lessframework.com](http://lessframework.com/)
- **Frameless Grid:** [http://framelessgrid.com](http://framelessgrid.com/)
- **Amazium:**

[http://www.amazium.co.uk](http://www.amazium.co.uk/)